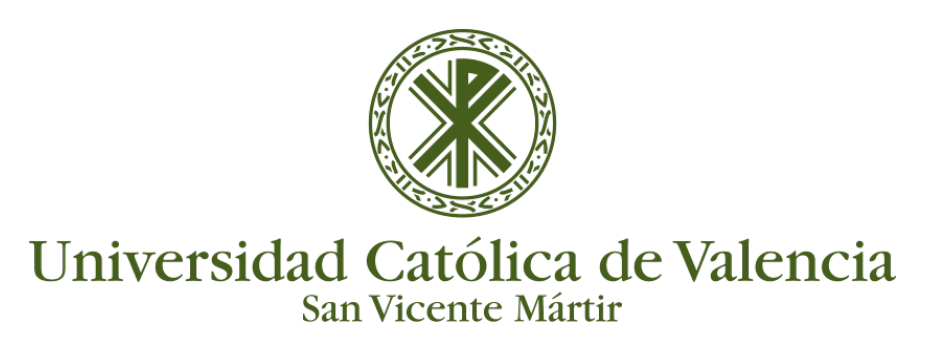

## **IMPORTAR Y EXPORTAR PREGUNTAS**

En la página de "**Administración**" de nuestro curso, a la que accedemos desde en enlace **"Más" del icono engranaje de nuestro curso,** encontramos dos enlaces para "**Importar" y "Exportar**" preguntas respectivamente.

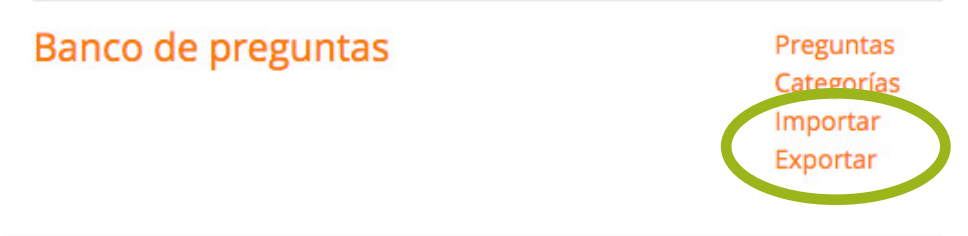

Moodle permite componer e importar preguntas desde diferentes orígenes. Se recomienda usar el formato **Moodle XML** si se desean importar preguntas de distintos cursos de nuestra plataforma.

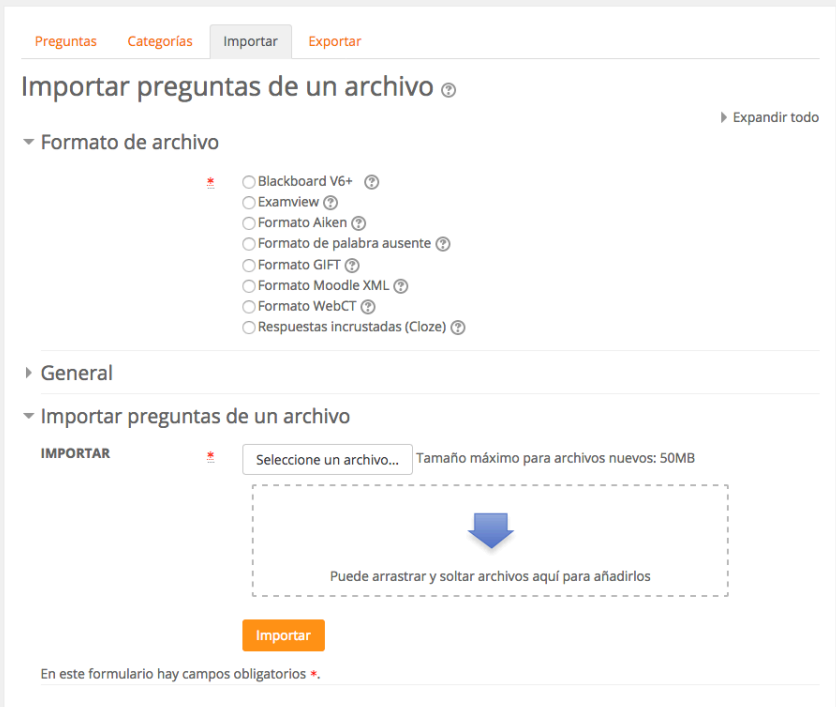

Para poder importar las preguntas previamente deseamos de tener el archivo que las contiene. En ese caso, la plataforma nos indica que digamos dicho archivo para poder realizar la importación.

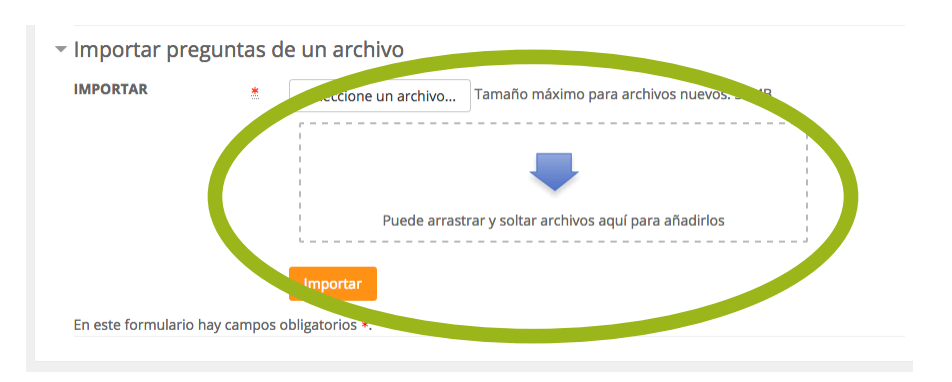

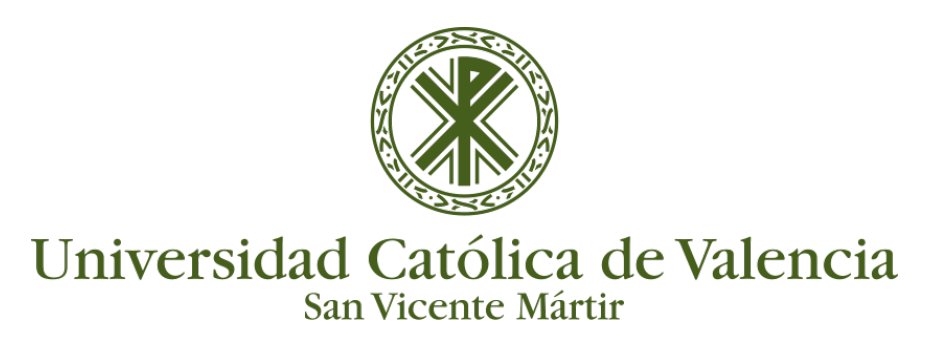

## **IMPORTAR Y EXPORTAR PREGUNTAS**

También se puede exportar preguntas, el proceso es inverso. Eso permite intercambiar preguntas de cuestionarios con otros profesores o entre diferentes servidores del Aula Virtual.

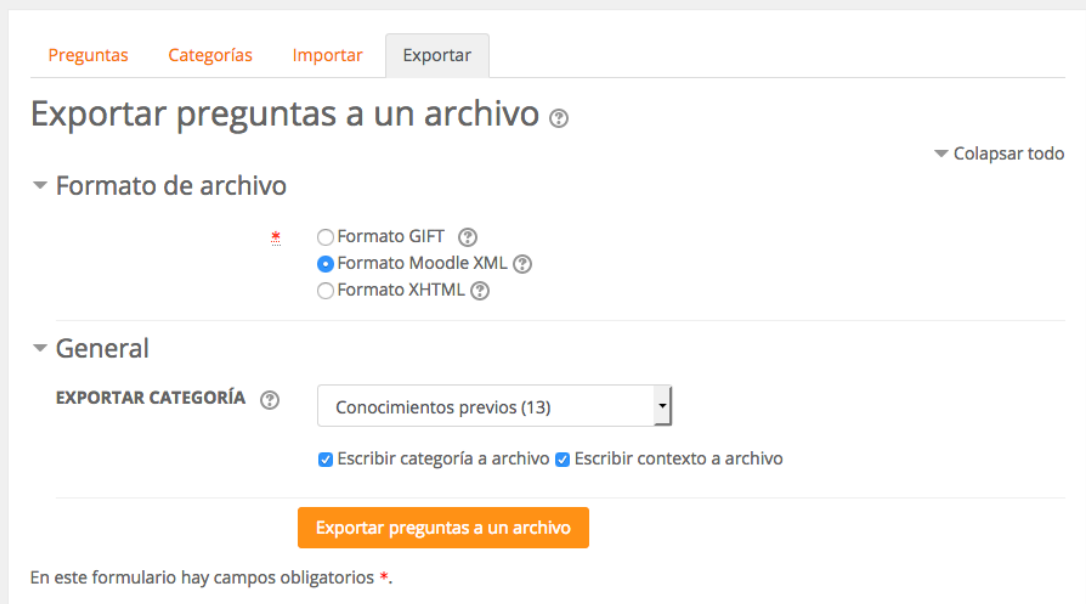

Para realizar la importación hay que elegir siempre el formato de archivo resultante (se recomienda Moodle XML para poder utilizar en otro curso o asignatura). **Una vez seleccionado el formato de archivo y elegida la categoría que contiene las preguntas, solo hay que hacer el clic en el botón de 'Exportar preguntas a un archivo'.**